## **Manager Views Performance Documents** *updated 2/2017*

This job guide focuses on **managers viewing performance documents using Reports.**

**Access Performance Management by using your Texas State Net ID and password to logon to this site:** [www.hr.txstate.edu/performance-management/login.html](http://www.hr.txstate.edu/performance-management/login.html)

**1. To view team planning or performance documents, first select the option "Reports" from the primary menu.**

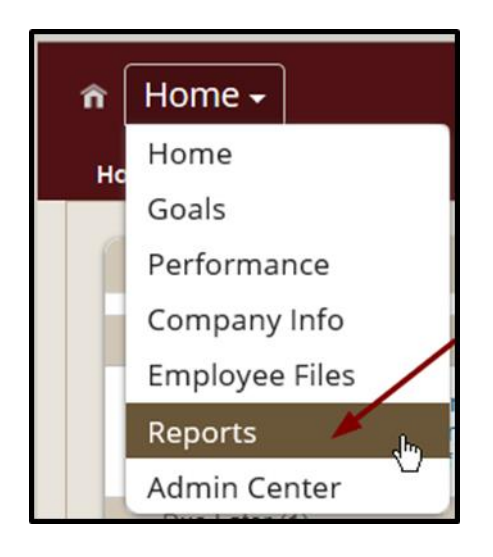

*If this is the first time to visit reports, this page will be presented.* 

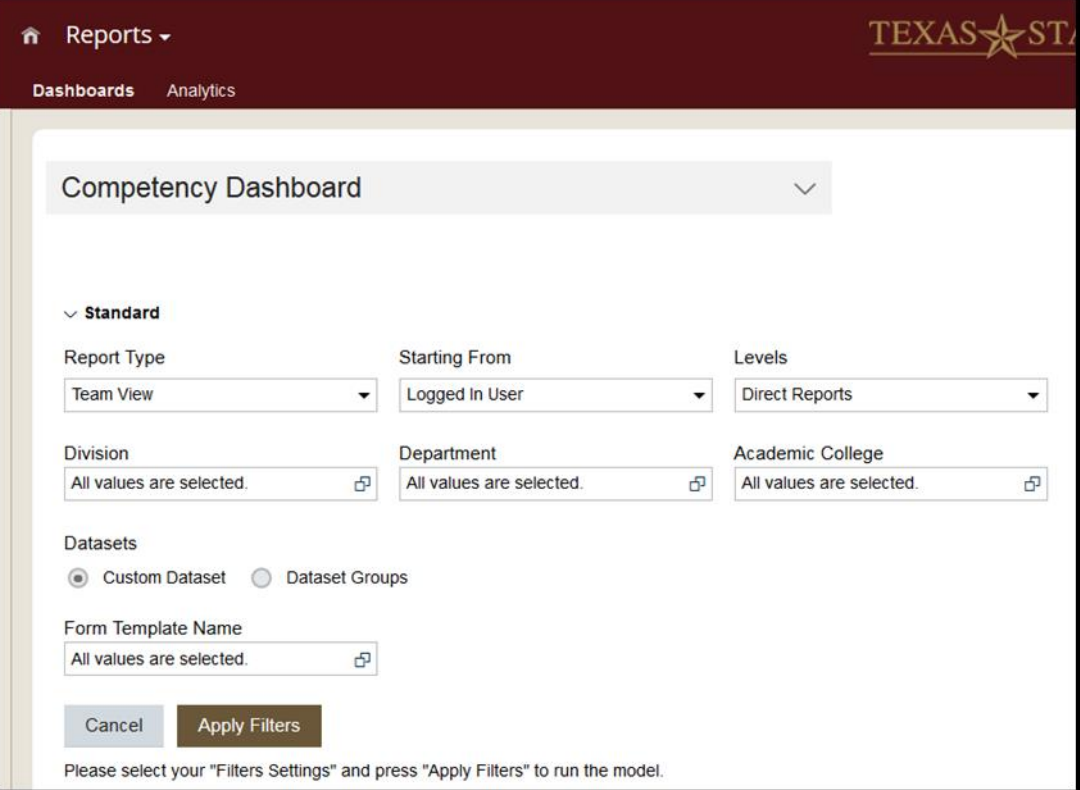

## **2. Using the drop down box select, the "Performance Dashboard"**

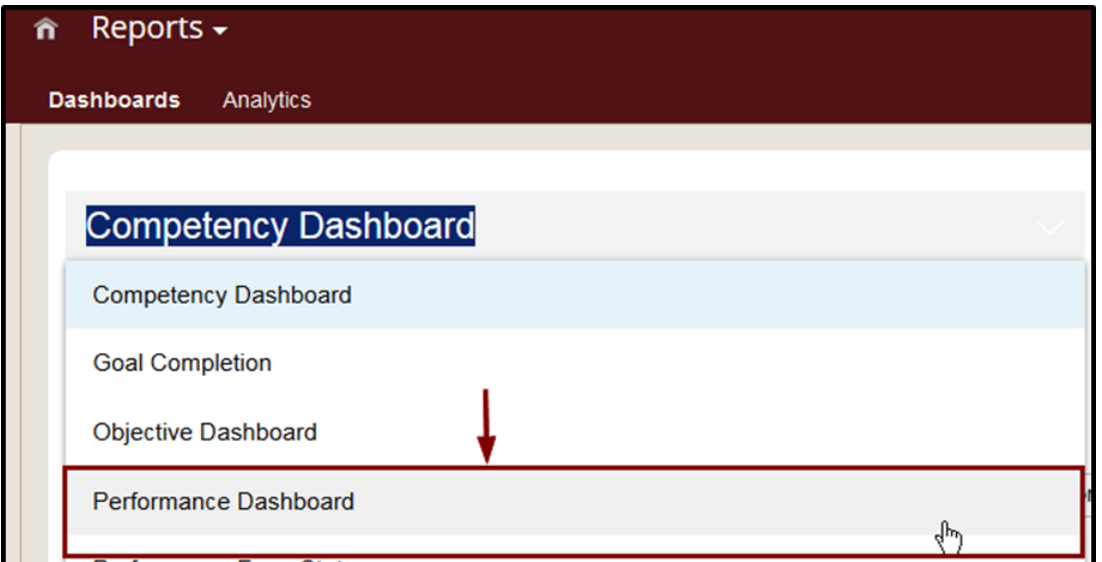

*These buttons may display while waiting for the dashboard to present itself.*

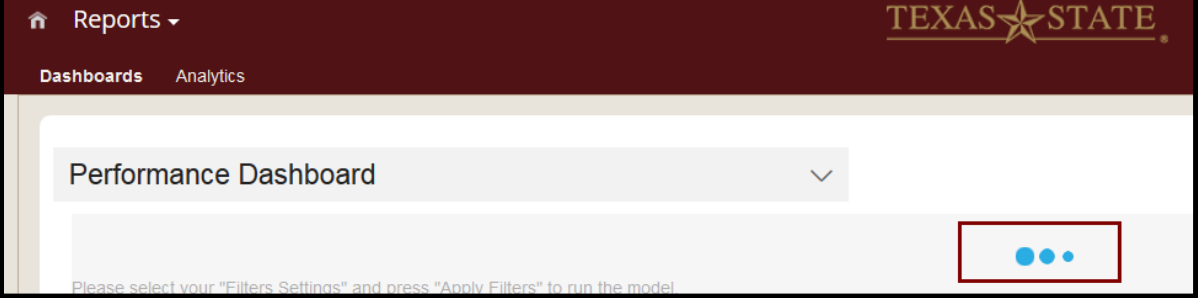

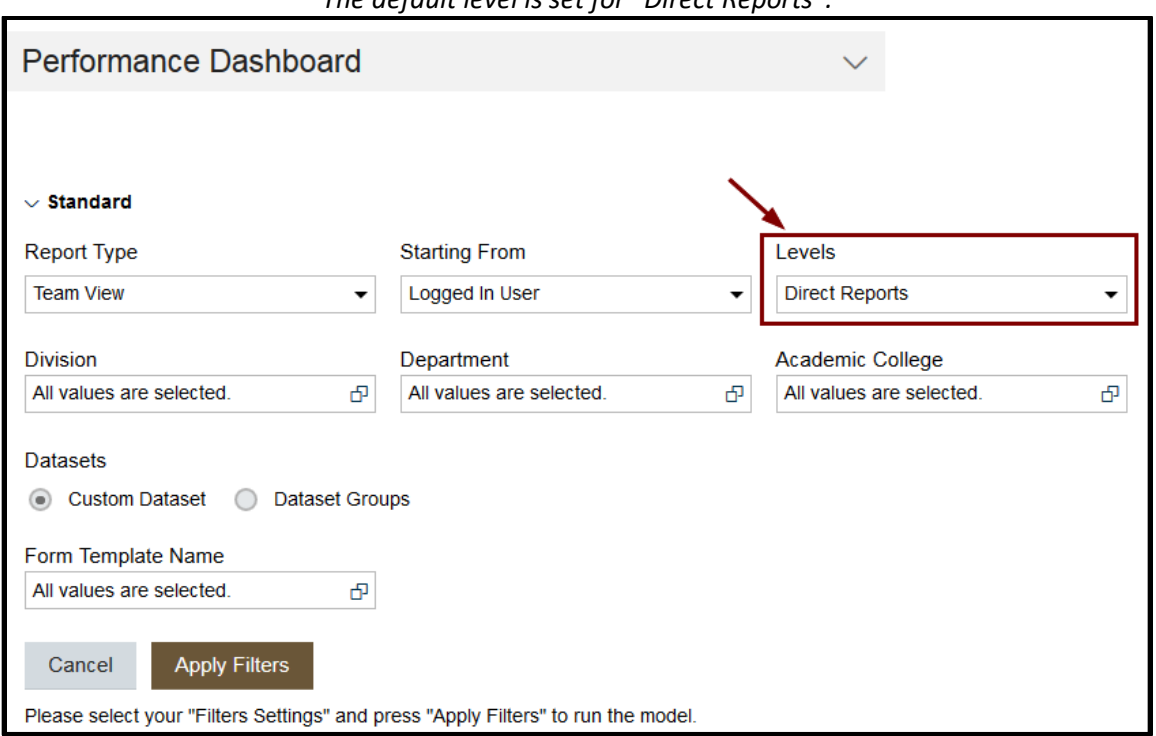

## *The default level is set for "Direct Reports".*

**3. Use the drop down box to select "All Levels" to view all forms for your unit.** 

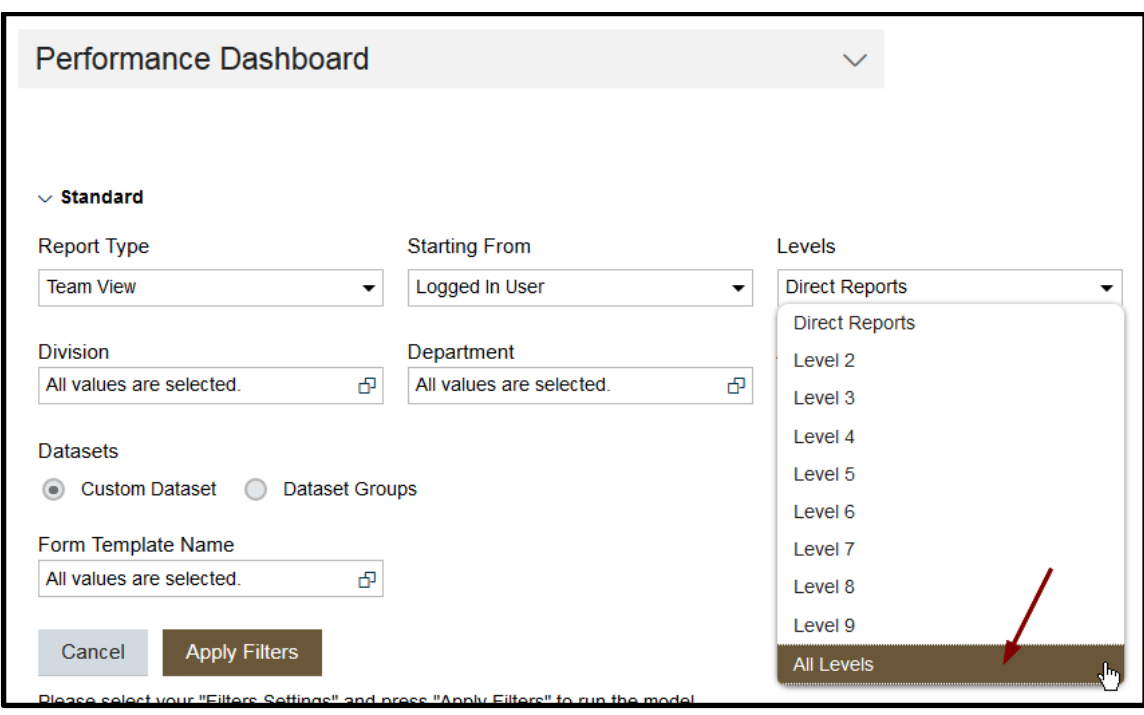

**4. Next select the document to view. Use the "Form Template Name" dropdown box. Currently the only documents available are the performance planning documents. In April, the performance review documents will be generated and then both documents will be available for view. Select to view the performance management planning documents.** 

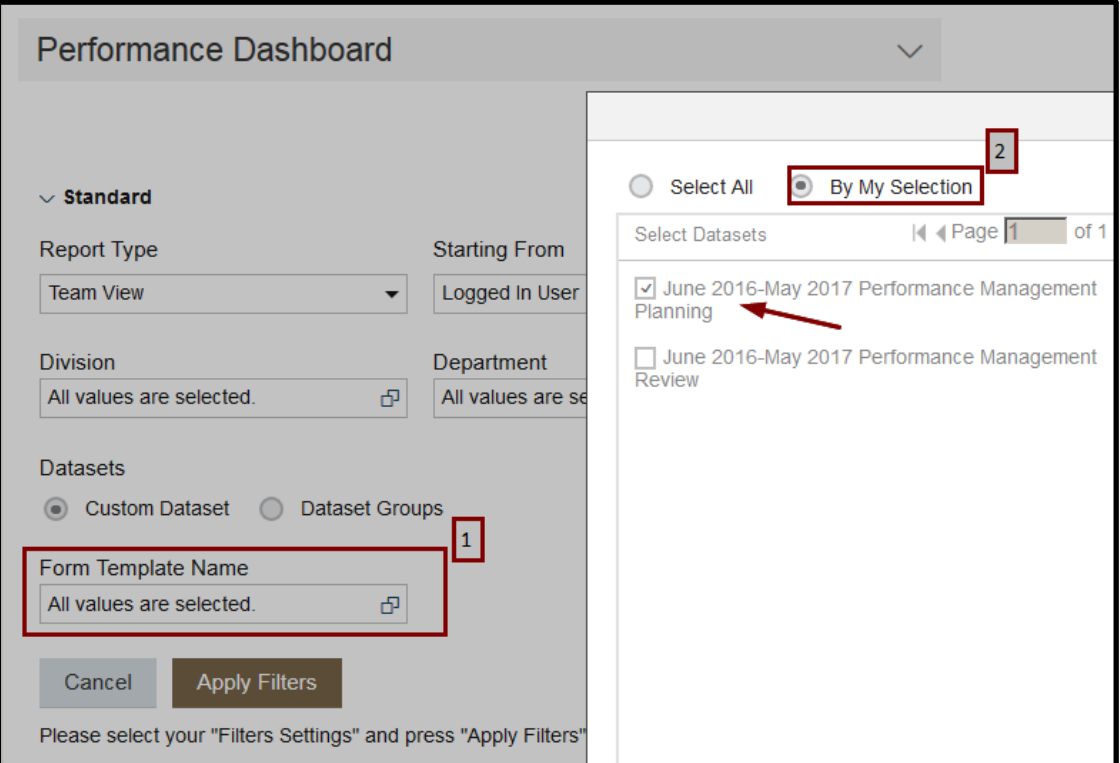

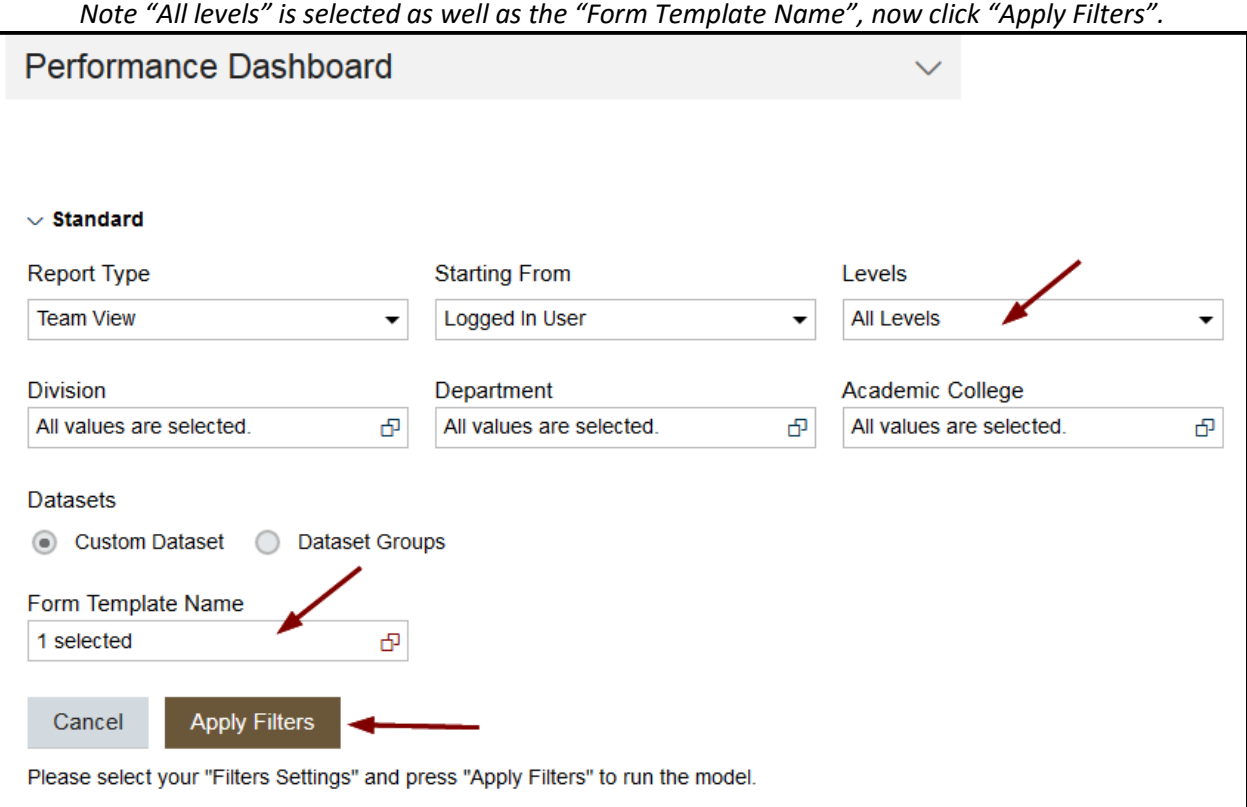

**5. Click on the green "Completed" area to view completed forms. Click on the red "Overdue" area to see forms still in progress.** 

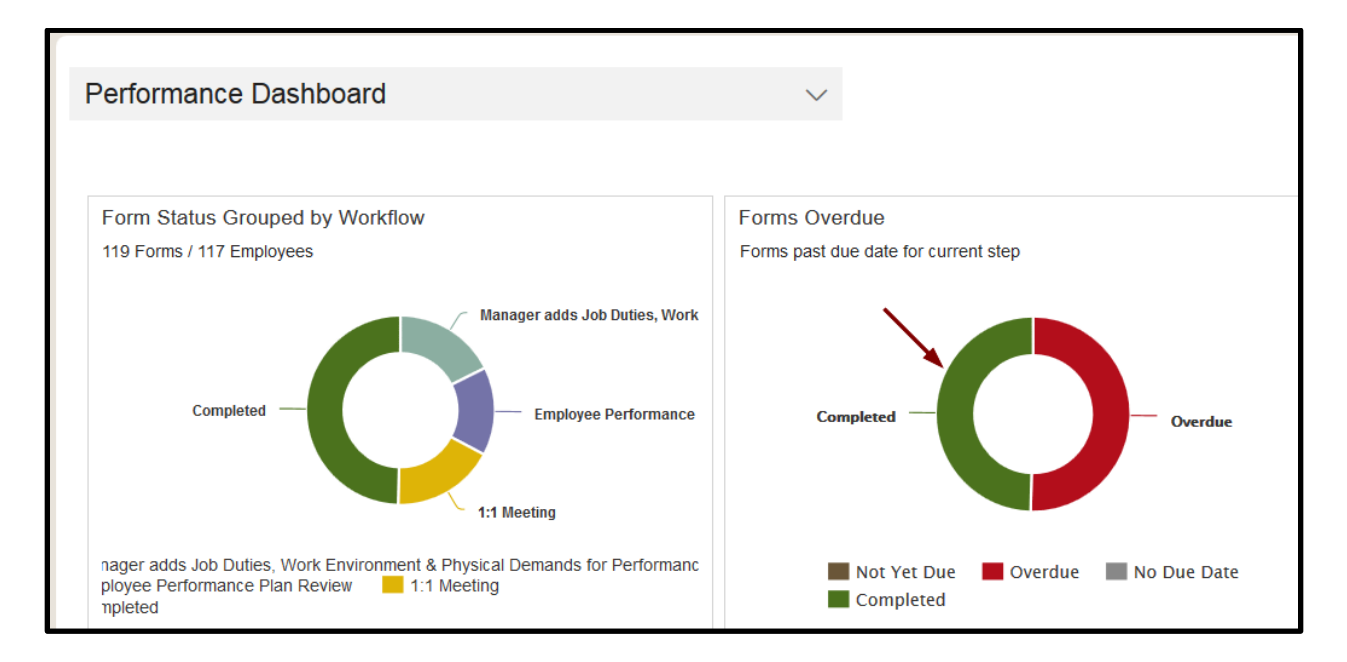

A list of employees will be displayed. Click on the "Document Id" number for to view the performance document.

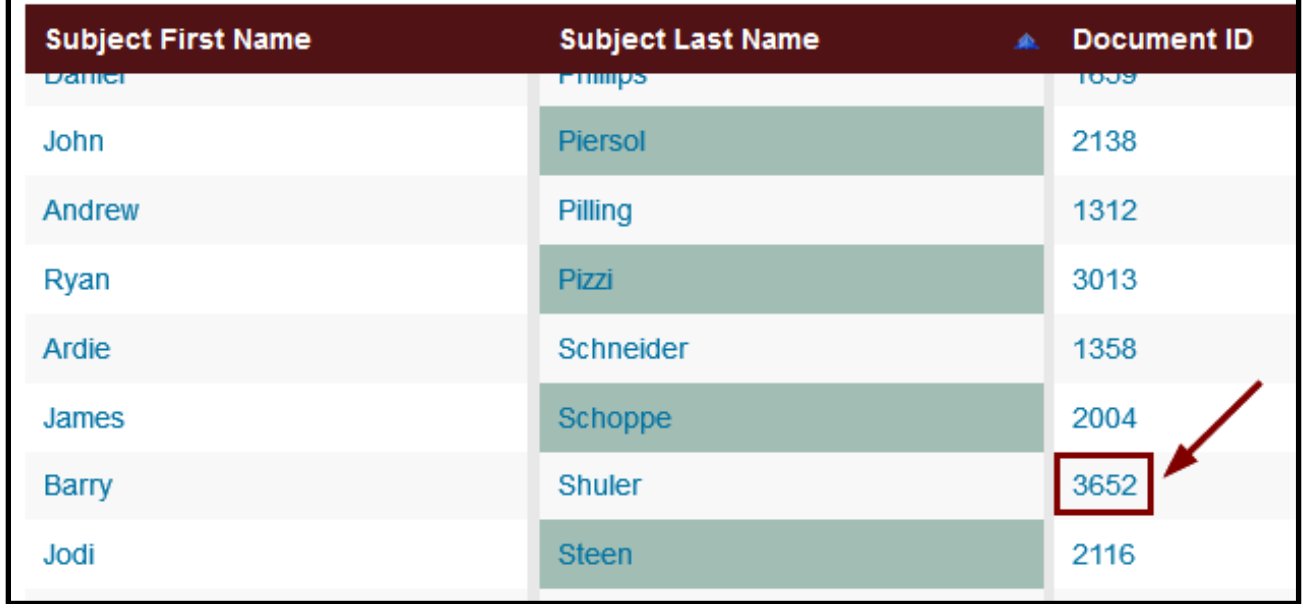

*In a new window the document will be displayed. After review close the window and select another document to review, if desired. Repeat as needed.*

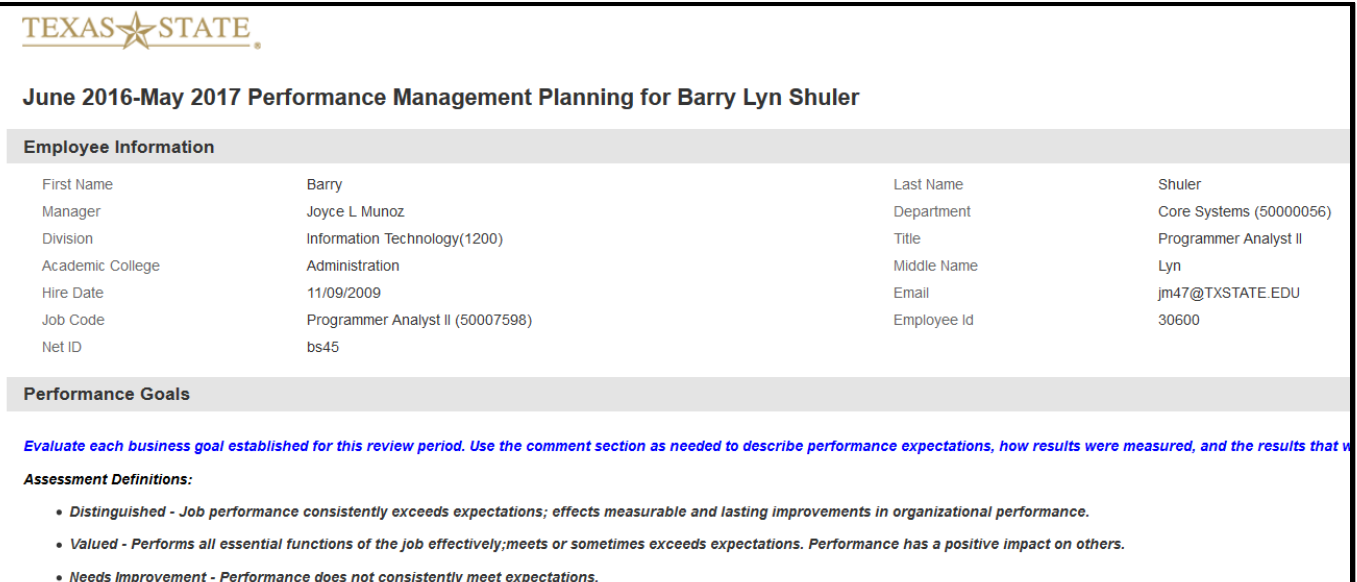

*In selecting to view incomplete/overdue documents, the results will include data that indicates where in the process workflow the document is waiting.* 

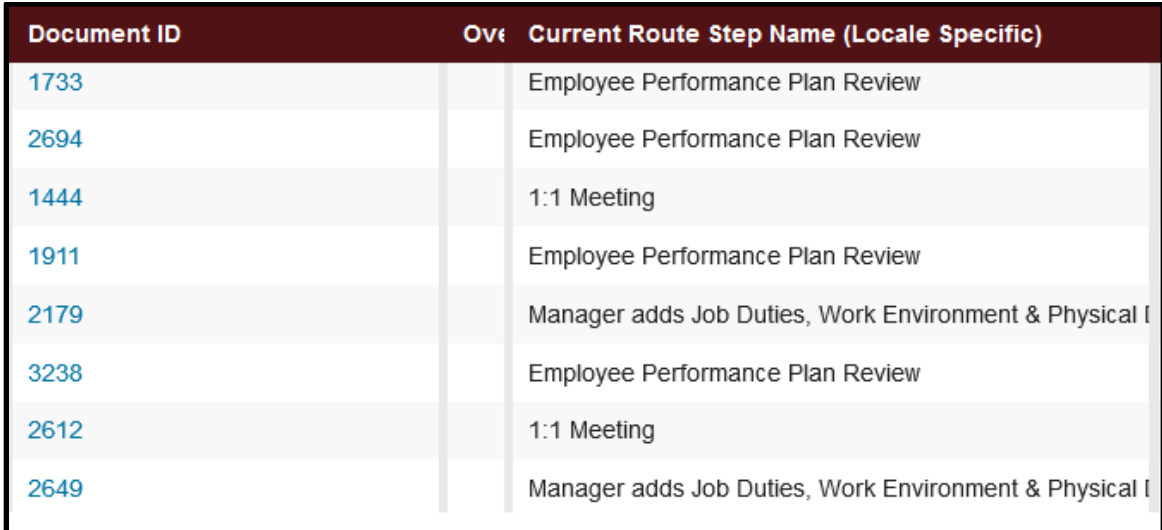

**This ends the job guide on viewing performance documents. For more training guides go to the Performance Management website at:** [http://www.hr.txstate.edu/performance](http://www.hr.txstate.edu/performance-management.html)[management.html](http://www.hr.txstate.edu/performance-management.html)

For additional assistance please contact [performancemgmt@txstate.edu](mailto:performancemgmt@txstate.edu) or 512.245.2557. This information is available in alternate format upon request from the Office of Disability Services.

## **PERFORMANCE MANAGEMENT GUIDE**